# Downloadprocedure voor Xmodem-console met ROMmon Ī

# Inhoud

Inleiding Voorwaarden Vereisten Gebruikte componenten **Conventies Overzicht** Gebruik Voorbeelden Xmodem Download Procedure voor een Cisco IOS-softwareafbeelding op een Cisco 1603 router Xmodem Download Procedure voor een Cisco IOS-softwareafbeelding op een Cisco 2620 router Xmodem Download Procedure voor een Cisco IOS-softwareafbeelding op een Cisco 3600 router Gerelateerde informatie

# Inleiding

Dit document beschrijft hoe de xmodem opdracht op de console om Cisco IOS®-software te downloaden met de ROM-monitor (ROMmon).

# Voorwaarden

### Vereisten

Er zijn geen specifieke vereisten van toepassing op dit document.

### Gebruikte componenten

De informatie in dit document is gebaseerd op de volgende software- en hardware-versies:

- Cisco 827, 1600, 1700, 2600, 3600 en 3700 Series routers
- Cisco AS5200, AS5300, AS5350 en AS5400 universele toegangsservers

Opmerking: Xmodem Kan ook op andere Catalyst switches worden gebruikt.

De informatie in dit document is gebaseerd op de apparaten in een specifieke laboratoriumomgeving. Alle apparaten die in dit document worden beschreven, hadden een opgeschoonde (standaard)configuratie. Als uw netwerk live is, moet u zorgen dat u de potentiële impact van elke opdracht begrijpt.

### **Conventies**

Raadpleeg Cisco Technical Tips Conventions (Conventies voor technische tips van Cisco) voor meer informatie over documentconventies.

# **Overzicht**

Xmodem kan op een groep routers (zie [Gebruikte componenten](https://www.cisco.com/c/nl_nl/support/docs/routers/2600-series-multiservice-platforms/15085-xmodem-generic.html#hw)) worden gebruikt en wordt gebruikt in situaties van de rampenterugwinning waar de router geen geldige software van Cisco IOS of bootflash beeld om heeft te initialiseren van en vandaar, slechts laarzen in ROMmon. Deze procedure kan ook worden gebruikt waar er geen Trivial File Transfer Protocol (TFTP)-servers of netwerkverbindingen zijn en een directe pc-verbinding (of via een modemverbinding) met de routerconsole de enige levensvatbare optie is. Omdat deze procedure afhankelijk is van de consolesnelheid van de router en de seriële poort van de PC, kan het lang duren om een afbeelding te downloaden. Het downloaden van Cisco IOS-softwarerelease 12.1(16) IP Plusafbeelding naar een Cisco 1600 Series router met een snelheid van 38400 Gbps duurt bijvoorbeeld ongeveer 25 minuten.

# Gebruik

Hier is de opdrachtsyntaxis voor xmodem :

```
xmodem [-c] [-y] [-e] [-f] [-r] [-x] [-s data-rate]
```
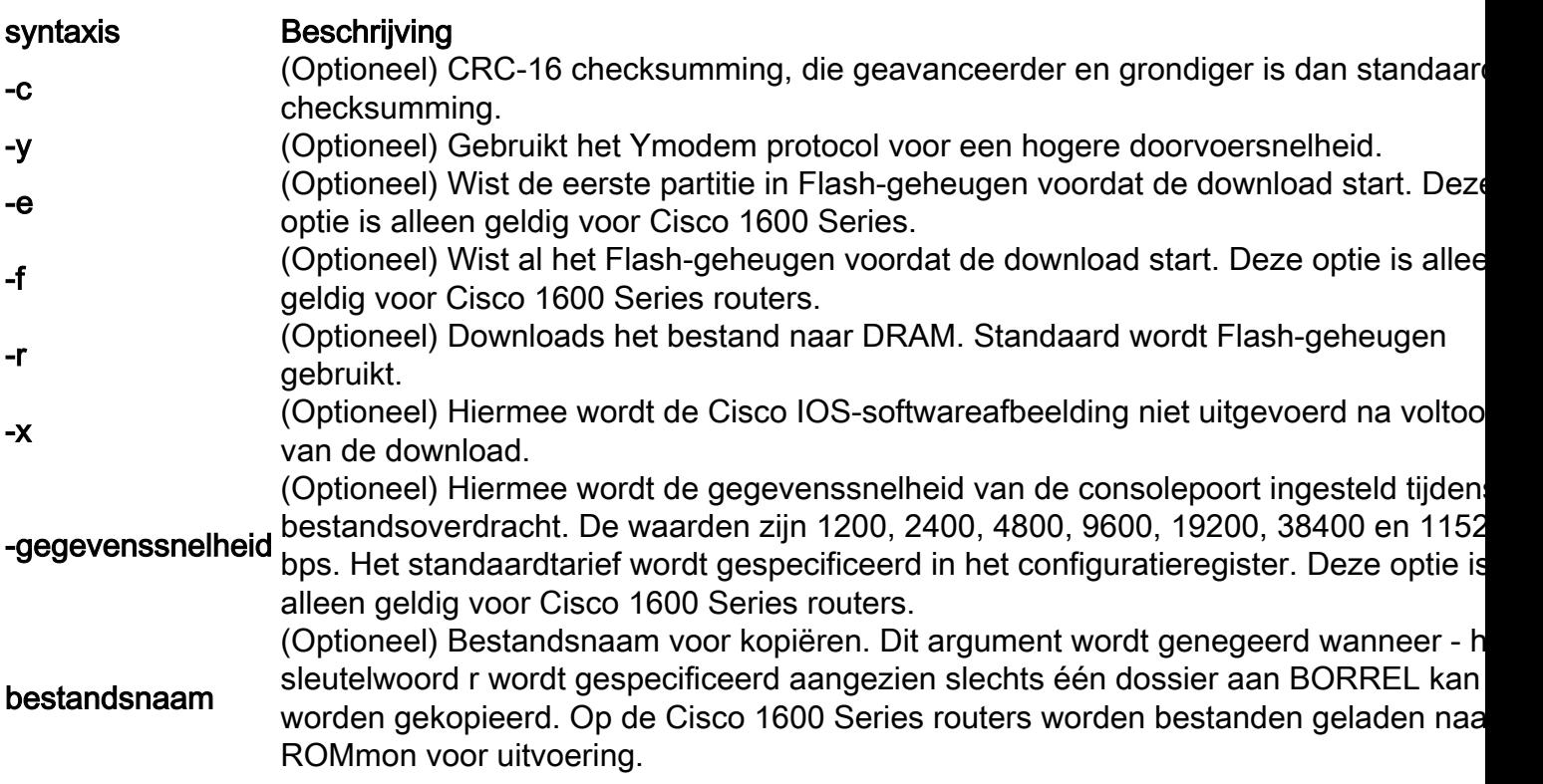

In deze tabel wordt de opdrachtsyntaxis beschreven voor de xmodem uit.

Opmerking: xmodem De opties e, f en s worden alleen ondersteund op Cisco 1600 Series routers. Zo vindt u de syntaxis en de beschikbare opties die u met de xmodem commando, enter xmodem -? bij de ROMmon-prompt.

Hier is een voorbeeld van de xmodem opdracht gegeven op een Cisco 1603 router:

```
rommon 9 >xmodem -?
usage: xmodem [-cyrxefs]<destination filename>
-c CRC-16
-y ymodem-batch protocol
-r copy image to dram for launch
-x do not launch on download completion
-f Perform full erase of flash
-e Perform erase of first flash partition
-s<speed>Set speed of Download, where speed may be
1200|2400|4800|9600|19200|38400|115200
```
Hier is een voorbeeld van de xmodem opdracht gegeven op een Cisco 2620 router:

```
rommon 1 >xmodem -?
xmodem: illegal option -- ?
usage: xmodem [-cyrx] <destination filename>
-c CRC-16-y ymodem-batch protocol
-r copy image to dram for launch
-x do not launch on download completion
```
#### Voorbeelden

```
rommon 12 >xmodem -cfs115200 c1600-sy-mz.121-16.bin
rommon 2 >xmodem -c c2600-is-mz.122-10a.bin
```
- Het xmodem de overdracht werkt alleen op de consolepoort. U kunt alleen bestanden downloaden naar de router. U kunt niet gebruiken xmodem om bestanden van de router te krijgen.
- Het is ook belangrijk om op te merken dat de optie -data-rate alleen beschikbaar is op Cisco 1600 Series routers en is geïmplementeerd om de snelheidsbeperking van de console tot 9600 bps te overwinnen. Als u -data-rate van 115200 bps bijvoorbeeld specificeert, kunt u de downloadsnelheid verhogen en dus de downloadtijd verkorten. Andere Cisco-routers ondersteunen consolesnelheden tot 115200 Gbps. Daarom is de optie -data-rate niet vereist.
- Zorg ervoor dat de PC seriële poort een 16550 universele asynchrone zender/ontvanger (UART) gebruikt als u op 115200 een Cisco IOS-softwareafbeelding downloadt via de snelheid van de routerconsole. Als de PC seriële poort geen 16550 UART gebruikt, wordt aanbevolen om een snelheid van 38.400 of lager te gebruiken.

### Xmodem Download Procedure voor een Cisco IOSsoftwareafbeelding op een Cisco 1603 router

Gebruik deze xmodemprocedure om een Cisco IOS-softwareafbeelding naar een Cisco 1603 router te downloaden.

Start een terminal emulator programma.In dit voorbeeld, vorm Windows HyperTerminal voor 1.8-N-1 bij 9600 bps en sluit uw PC seriële poort aan op de consolepoort van de router. Wanneer u verbinding hebt gemaakt, moet u naar de ROMmon prompt gaan (rommon 1>). Typisch, als het beeld van de routersoftware en bootflash allebei corrupt zijn, komt de router slechts op wijze ROMmon omhoog. Als de eerste niet waar is en u in de ROMmon prompt moet krijgen, moet u het configuratieregister (meestal 0x2102 zoals gegeven door show version ) t/m 0x0:

```
1600#configure terminal
Enter configuration commands, one per line. End with CNTL/Z.
1600(config)#config-register 0x0
1600(config)#^Z
1600#
00:22:06: %SYS-5-CONFIG_I: Configured from console by console
1600#reload
System configuration has been modified. Save? [yes/no]: n
Proceed with reload? [confirm]
00:22:16: %SYS-5-RELOAD: Reload requested
System Bootstrap, Version 12.0(3)T, RELEASE SOFTWARE (fc1)
Copyright (c) 1999 by cisco Systems, Inc.
```

```
Simm with parity detected, ignoring onboard DRAM
C1600 platform with 16384 Kbytes of main memory
rommon 1 >
```
2. Vanuit de ROMmon-prompt kunt u de <sub>×modem</sub> uit. Echter, voordat u de <sub>×modem</sub> opdracht, zorg ervoor dat u de nieuwe Cisco IOS-softwareafbeelding op uw pc hebt.In dit voorbeeld wordt al het Flash-geheugen gewist voor de download met de f-optie (alleen op de Cisco 1600 Series ). Voer een CRC-16-checksum met de c-optie uit en specificeer -s115200 om de downloadsnelheid van 115200 bps in te stellen (alleen op de Cisco 1600 Series) rommon 12 >**xmodem -cfs115200 c1600-sy-mz.121-16.bin** Do not start the sending program yet...

Opmerking: als de consolepoort op een modem is aangesloten, moeten zowel de consolepoort als de modem met dezelfde baudsnelheid werken.

Use console speed 115200 bps for download [confirm] File size Checksum File name 1957444 bytes (0x1dde44) 0xe345 c1600-y-mz.113-9.T

Erasing flash at 0x83f0000 no partition 2 on device: PCMCIA slot 1

Ready to receive file c1600-sy-mz.121-16.bin ... Download will be performed at 115200. make sure your terminal emulator is set to this speed before sending file.

**Warning**: All existing files in the partition displayed and files in any other partitions on this device will be lost! Continue ? press 'y' for yes, 'n' for no:y

Configureer het terminalemulatorprogramma voor een gegevenssnelheid van 115200 bps 3.om de hierboven gespecificeerde xmodemsnelheid aan te passen. Hiervoor sluit u de vorige terminalsessie van 9600 bps en opent u een nieuwe op 115200 met 8-N-1. De truc hier is dat Cisco 1603 alleen een maximale baudsnelheid van 9600 bps ondersteunt. Daarom kunt u de routerprompt niet zien wanneer u op 115200 bps bent verbonden. Dit is een belangrijk punt om te onthouden. Zodra verbonden met de router op 115200 bps, selecteer Transfer en Verzend Bestand van de menubalk

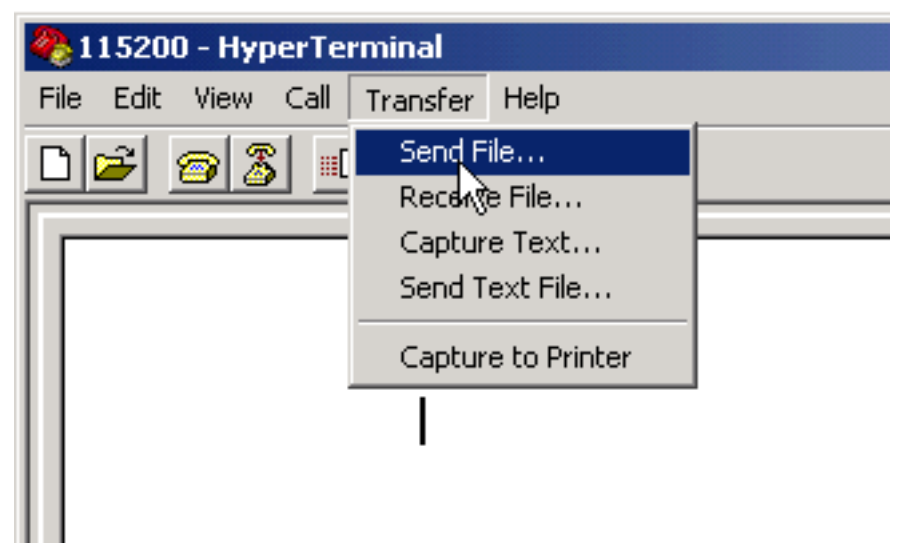

#### HyperTerminal.  $\blacksquare$

overzetten en verzenden vanuit de menubalk van HyperTerminal

4. Geef de naam en locatie van het beeldbestand op en voer xmodem als protocol

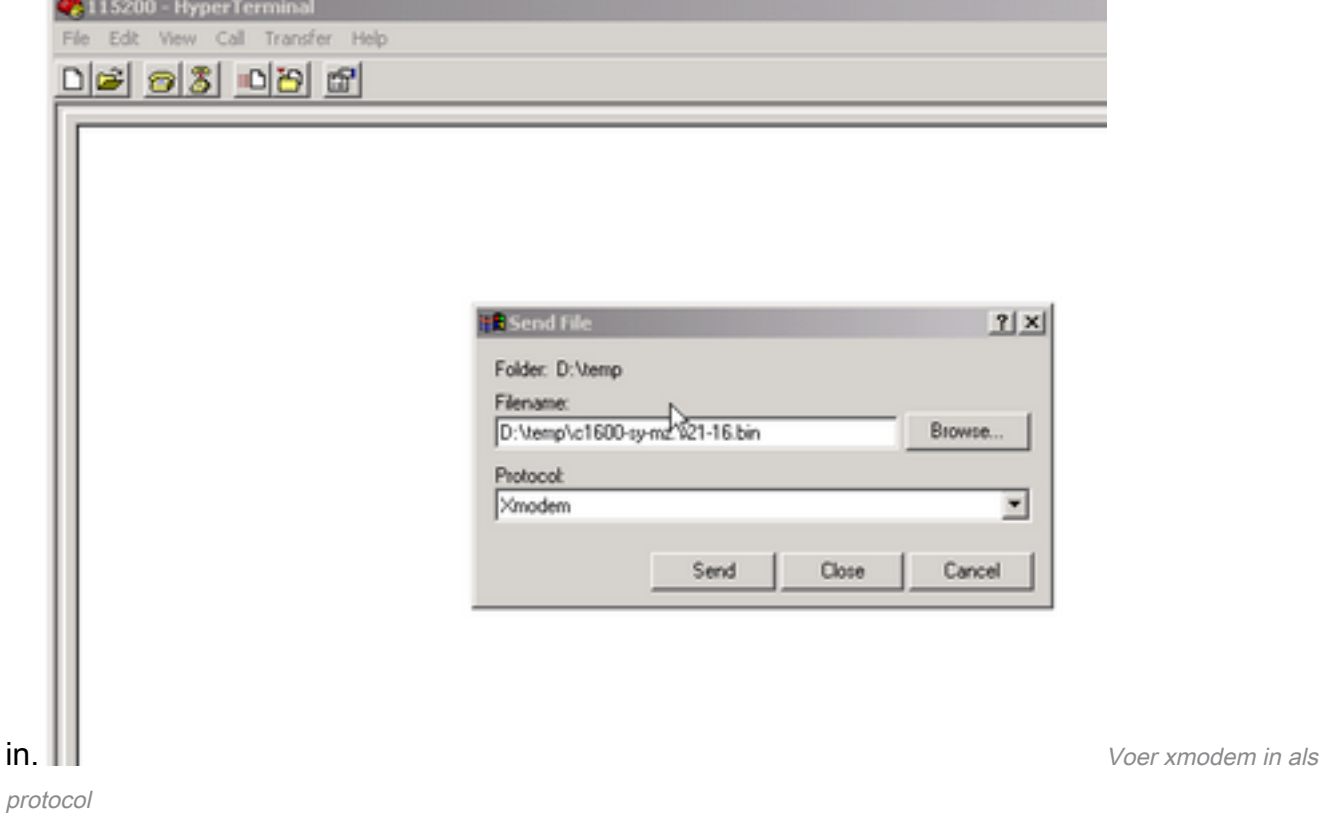

5. Klik op Verzenden om de overdracht te

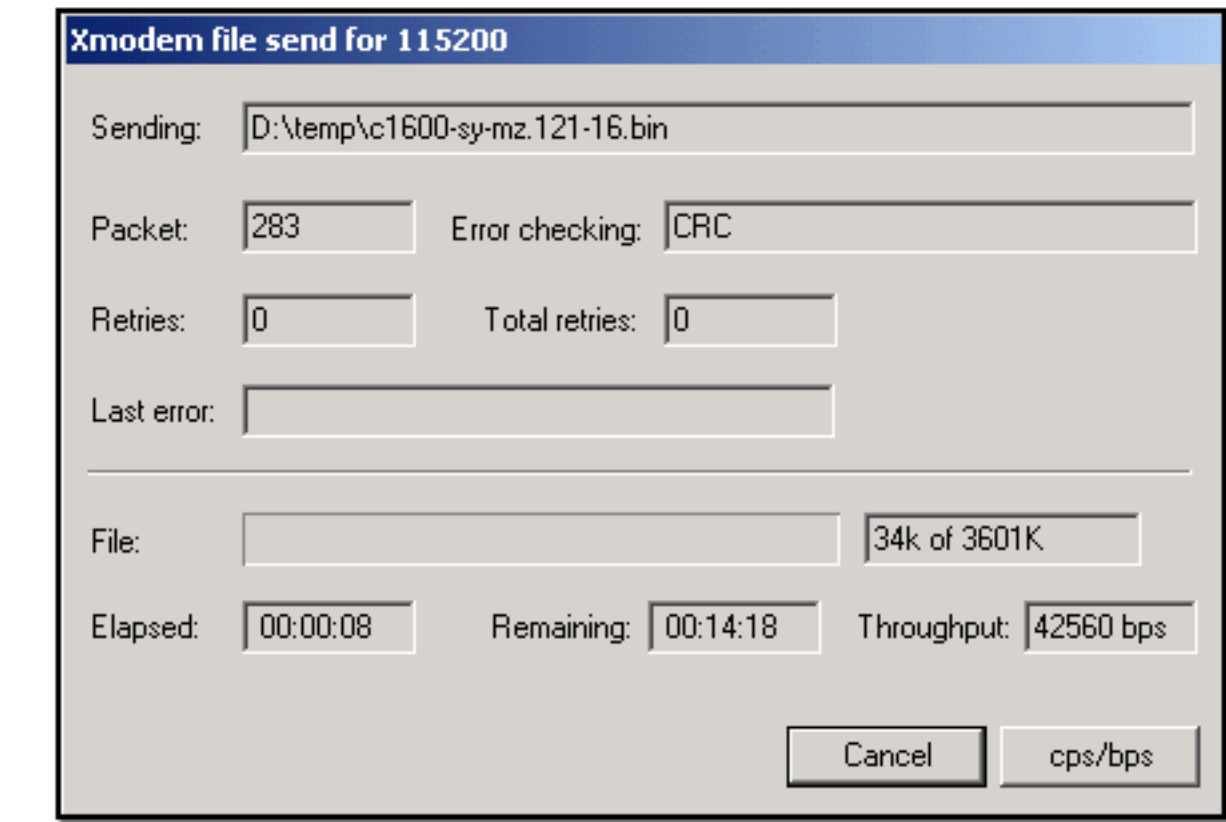

starten.<sup>1</sup>

Start de overdracht

Dit bericht wordt ontvangen wanneer de overdracht is voltooid:

Download Complete!

Returning console speed to 9600

Please reset your terminal emulator to this speed...

6. Volgens het bovenstaande bericht moet u uw 115200 bps HyperTerminal-sessie afsluiten en een nieuwe sessie opnieuw opstarten op 9600 bps. Zodra verbonden, verschijnt de router ROMmon herinnering. Controleer of de download is geslaagd met een dir flash :

rommon 9 >**dir flash**: File size Checksum File name 3686656 bytes (0x384100) 0x1a5e **c1600-sy-mz.121-16.bin**

7. Verander het configuratieregister terug naar 0x2102 en reset- of energiecyclus van de router zodat het nieuwe Cisco IOS-softwareimage wordt geladen.

rommon 10 >**confreg 0x2102**

You must reset or power cycle for new config to take effect.

rommon 11 >**reset** System Bootstrap, Version 12.0(19981130:173850) [rameshs-120t\_lava 114], DEVELOPMENT SOFTWARE Copyright (c) 1994-1998 by cisco Systems, Inc. Simm with parity detected, ignoring onboard DRAM C1600 platform with 16384 Kbytes of main memory program load complete, entry point: 0x4020060, size: 0x15568c %SYS-6-BOOT\_MESSAGES: Messages above this line are from the boot loader. program load complete, entry point: 0x2005000, size: 0x3840e0

Self decompressing the image : ######################################## ################

Cisco Internetwork Operating System Software IOS (tm) 1600 Software (C1600-SY-M), **Version 12.1(16)**, RELEASE SOFTWARE (fc1) Copyright (c) 1986-2002 by cisco Systems, Inc. Compiled Mon 08-Jul-02 17:09 by kellythw Image text-base: 0x02005000, data-base: 0x0275BD48 .......

........

### Xmodem Download Procedure voor een Cisco IOSsoftwareafbeelding op een Cisco 2620 router

Gebruik dit xmodem procedure om een Cisco IOS-softwareafbeelding naar een Cisco 2620 router te downloaden.

Start een terminal emulator programma.Dit voorbeeld Windows HyperTerminal is 1. geconfigureerd voor 8-N-1 met 9600 bps. Sluit uw PC seriële poort aan op de consolepoort van de router. Wanneer u verbinding hebt, gaat u naar de ROMmon prompt (rommon 1>). Typisch, als de router een Cisco IOS softwarebeeld en een bootflash beeld heeft die allebei corrupt zijn, komt de router slechts op wijze ROMmon omhoog. Als de eerste niet waar is en u in de ROMmon prompt moet krijgen, dan moet u het configuratieregister (meestal 0x2102 zoals gegeven door show version ) tot 0x0 als volgt:

```
2620#configure terminal
Enter configuration commands, one per line. End with CNTL/Z.
2620(config)#config-register 0x0
2620(config)#^Z
2620#
5d03h: %SYS-5-CONFIG_I: Configured from console by console
2620#
2620#reload
System configuration has been modified. Save? [yes/no]: n
Proceed with reload? [confirm]
5d03h: %SYS-5-RELOAD: Reload requested
System Bootstrap, Version 11.3(2)XA4, RELEASE SOFTWARE (fc1)
Copyright (c) 1999 by cisco Systems, Inc.
TAC:Home:SW:IOS:Specials for info
C2600 platform with 65536 Kbytes of main memory
```
rommon 1 >

Eenmaal in ROMmon, verander de snelheid van de console baud van 9600 bps in 115200 2.bps om de downloadtijd te versnellen. Gebruik de confreg opdracht te geven en de instructies op het scherm te voltooien.

rommon 1 >**confreg** Configuration Summary enabled are: break/abort has effect **console baud: 9600** boot: the ROM Monitor

do you wish to change the configuration? y/n [n]: y

```
enable "diagnostic mode"? y/n [n]:
enable "use net in IP bcast address"? y/n [n]:
enable "load rom after netboot fails"? y/n [n]:
enable "use all zero broadcast"? y/n [n]:
disable "break/abort has effect"? y/n [n]:
enable "ignore system config info"? y/n [n]:
change console baud rate? y/n [n]: y
enter rate: 0 = 9600, 1 = 4800, 2 = 1200, 3 = 24004 = 19200, 5 = 38400, 6 = 57600, 7 = 115200 [0]: 7change the boot characteristics? y/n [n]:
Configuration Summary
enabled are:
break/abort has effect
console baud: 115200
boot: the ROM Monitor
do you wish to change the configuration? y/n [n]:
You must reset or power cycle for new config to take effect.
rommon 2 >
```
- 3. Zodra de router opstart in ROMmon, beginnen de HyperTerminal-sessies onleesbare tekens weer te geven. U moet de huidige terminalsessie afsluiten en een nieuwe sessie starten met een gegevenssnelheid van 115200 bps om de consolesnelheid aan te passen zoals in Stap  $\mathcal{P}$
- U bent nu klaar om de xmodem uit. Echter, voordat u de xmodem opdracht, zorg ervoor dat u de 4. nieuwe Cisco IOS-softwareafbeelding op uw pc hebt.

```
rommon 1 >
rommon 1 >xmodem -?
xmodem: illegal option -- ?
usage: xmodem [-cyrx] <destination filename>
-c CRC-16-y ymodem-batch protocol
-r copy image to dram for launch
-x do not launch on download completion
rommon 2 >
rommon 2 >
rommon 2 > xmodem -c c2600-is-mz.122-10a.bin
```
*!--- Note that [-s datarate] is not available here since you are set for 115200 bps.* Do not start the sending program yet... File size Checksum File name 9939820 bytes (0x97ab6c) 0x4991 c2600-is-mz.122-7a.bin

**Warning**: All existing data in bootflash will be lost! Invoke this application only for disaster recovery. Do you wish to continue? y/n [n]: y Ready to receive file c2600-is-mz.122-10a.bin ...

5. Selecteer vanuit de menubalk HyperTerminal de optie Transfer > Verzenden en specificeer de naam/locatie van de afbeelding en xmodem protocol zoals in stap 3 en 4 en start de

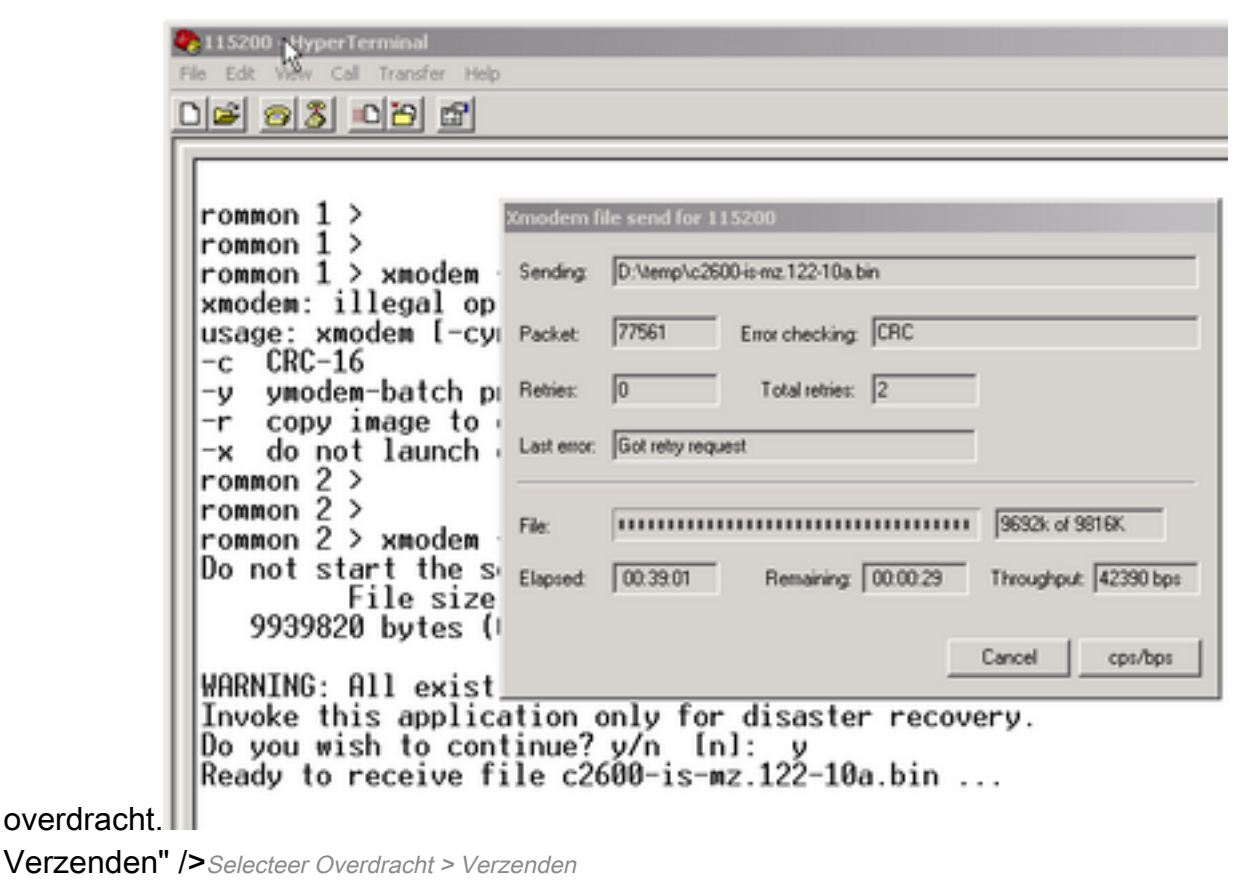

6. Zodra de overdracht is voltooid, verschijnen deze berichten: **Erasing flash at 0x60fc0000 program flash location 0x60990000**

**Download Complete!**

Merk op hoe de Flash automatisch naar het einde wordt gewist in vergelijking met Cisco C1600. Dat is de reden waarom de f-optie hier vereist is. Tot slot zorg ervoor dat u de consolesnelheid terug naar 9600 terugstelt en de laarsopeenvolging terug naar gebrek verandert wanneer u het configuratieregister terug naar 0x2102 verandert: rommon 12 >**confreg 0x2102**

You must reset or power cycle for new config to take effect rommon 2 >**reset** System Bootstrap, Version 11.3(2)XA4, RELEASE SOFTWARE (fc1) Copyright (c) 1999 by cisco Systems, Inc. TAC:Home:SW:IOS:Specials for info C2600 platform with 65536 Kbytes of main memory program load complete, entry point: 0x80008000, size: 0x995ec8 Self decompressing the image : ################################ ################################################################## ################################################################## ######################## [OK] ............................ Cisco Internetwork Operating System Software

IOS (tm) C2600 Software (C2600-IS-M), **Version 12.2(10a)**, RELEASE SOFTWARE (fc1) Copyright (c) 1986-2002 by cisco Systems, Inc. Compiled Tue 21-May-02 14:16 by pwade Image text-base: 0x80008088, data-base: 0x810ABB08

cisco 2620 (MPC860) processor (revision 0x100) with 61440K/4096K bytes of memory.

```
Processor board ID JAB03110MUB (3691217154)
M860 processor: part number 0, mask 49
Bridging software.
X.25 software, Version 3.0.0.
1 FastEthernet/IEEE 802.3 interface(s)
2 Voice FXS interface(s)
32K bytes of non-volatile configuration memory.
16384K bytes of processor board System flash (Read/Write)
Press RETURN to get started!
```
#### .........................

### Xmodem Download Procedure voor een Cisco IOSsoftwareafbeelding op een Cisco 3600 router

Gebruik dit xmodem procedure om een Cisco IOS-softwareafbeelding naar een Cisco 3600 Series router te downloaden.

De standaardprocedure gebruikt de standaardconsolesnelheid van 9600 bits per seconde. Xmodem is een protocol voor langzame overdracht en de overdracht van een bestand dat zo groot is als een Cisco IOS-softwareafbeelding kan lang duren. Een verhoging van de consolesnelheid op de 3600 router helpt de tijd te verminderen die nodig is om de xmodem bestandsoverdracht te doen.

1. Voltooi deze procedure in de ROMMON-modus confreg utility.

```
rommon 2 >confreg
do you wish to change the configuration? y/n [n]: y
enable "diagnostic mode"? y/n [n]: n
enable "use net in IP bcast address"? y/n [n]: n
disable "load rom after netboot fails"? y/n [n]: n
enable "use all zero broadcast"? y/n [n]: n
enable "break/abort has effect"? y/n [n]: n
enable "ignore system config info"? y/n [n]: n
change console baud rate? y/n [n]: y
enter rate: 0 = 9600, 1 = 4800, 2 = 1200, 3 = 2400 4 = 19200, 5 = 38400, 6 = 57600, 7 = 115200 [7]: 7
change the boot characteristics? y/n [n]: y
enter to boot:
 0 = ROM Monitor
 1 = the boot helper image
2-15 = boot system
    [0]: 0
    Configuration Summary
enabled are:
load rom after netboot fails
console baud: 115200
boot: the ROM Monitor
do you wish to change the configuration? y/n [n]: n
You must reset or power cycle for new config to take effect
rommom 2 >reset
```
2. Open een nieuwe hyperterminal met deze instellingen:

Bits per second - 115200 Data bits - 8 Parity - None Stop bits - 1 Flow control - Hardware

3. Nadat de hyperterminal is ingesteld, ontvangt u een rommon prompt. Voer het xmodem uit. Voordat u een xmodem commando, moet er een software image dat zich in uw terminal of uw lokale harde schijf bevindt.

rommon 2 >**xmodem -c c3640-i-mz.121-7.bin** Do not start the sending program yet... File size Checksum File name 4936800 bytes (0x4b5460) 0x2dd7 c3640-i-mz.121-7.bin (bad checksum: 0x13eb) WARNING: All existing data in flash will be lost! Invoke this application only for disaster recovery. Do you wish to continue? y/n [n]: **y** Ready to receive file c3640-i-mz.121-7.bin ...

4. Nadat dit bericht verschijnt, moet u het bestand downloaden met xmodem en deze procedure:

- 1. Ga naar Hyperterminal en klik op het menu Transfer.
- 2. Selecteer Bestand verzenden.
- 3. Klik in het dialoogvenster dat wordt weergegeven op bladeren en zoek naar de bestandsnaam op uw lokale harde schijf.
- 4. Kies onder het veld Bestandsnaam de optie Protocol vervolgkeuzelijst Xmodem .
- 5. Klik op Verzenden om de bestandsoverdracht te starten.

5. Nadat de overdracht voltooid is, wordt de router opnieuw geladen. Wanneer het herladen voltooid is, drukt u op de terugkeertoets die naar een prompt moet worden overgebracht en om het configuratieregister en de snelheid van de consolelijn te herstellen.

```
Router>enable
Router#configure terminal
Enter configuration commands, one per line. End with CNTL/Z.
Router(config)#config-register 0x2102
Router(config)#line con 0
Router(config-line)#speed 9600
```
6. Zodra u de consolesnelheid verandert, kunt u connectiviteit verliezen. Ga naar uw eindprogramma, verander de baudsnelheid in 9600, en sluit aan de routerconsole opnieuw aan.

Router(config-line)#**ctrl z** Router#**write mem** Router#**reload**

### Gerelateerde informatie

● [Cisco technische ondersteuning en downloads](https://www.cisco.com/c/nl_nl/support/index.html?referring_site=bodynav)

#### Over deze vertaling

Cisco heeft dit document vertaald via een combinatie van machine- en menselijke technologie om onze gebruikers wereldwijd ondersteuningscontent te bieden in hun eigen taal. Houd er rekening mee dat zelfs de beste machinevertaling niet net zo nauwkeurig is als die van een professionele vertaler. Cisco Systems, Inc. is niet aansprakelijk voor de nauwkeurigheid van deze vertalingen en raadt aan altijd het oorspronkelijke Engelstalige document (link) te raadplegen.